# **Utilizare casa de marcat DAISY COMPACT M**

## **Operatori (Vanzatori):**

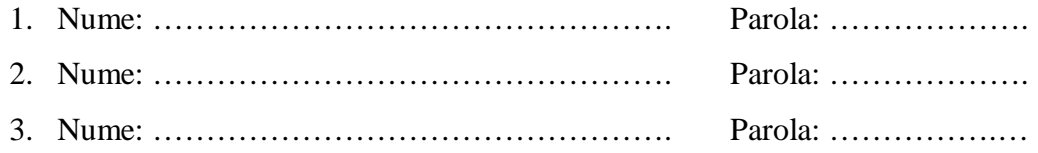

Pornirea casei de marcat se face prin apasarea mai lunga a tastei de pornit/oprit **O/I** (pana apare un mesaj pe ecran). Pentru oprire se tine apasata tasta **O/I** pana se opreste casa de marcat.

### **Vanzare:**

- se apasa in mod repetat tasta **M** pana apare pe ecran "VANZARE ......"

- se introduce parola de acces conform tabelului de mai sus apoi **CLK** --> pe ecran apare "**0.00**"

\* Pentru introducerea sumei de serviciu (bani pt.rest) se utilizeaza secventa: *Suma* **si tasta +%** *Atentie, operatia trebuie facuta la inceputul zilei, inainte de emiterea primului bon fiscal!*

**Vanzarea se va face respectand urmatoarea secventa pentru fiecare produs/serviciu:**

# $\text{C}$ *Cantitate*  $\rightarrow$  **QTY**  $\rightarrow$  *Pret*  $\rightarrow$  **CLK**  $\rightarrow$  *Cod Produs*  $\rightarrow$  **PLU**

*(Pentru stergere) (inainte de PLU) C <---* ||||||||||| *---> VD (dupa PLU)*

\* Inchiderea bonului se face cu tasta **TL (Total)**. Este indicat ca inainte de a apasa **TL** sa se apese tasta **STL (Subtotal)** pentru o ultima verificare a corectitudinii bonului.

*ATENTIE!* daca bonul a fost inchis atunci nu se mai poate face nici un fel de corectie/stergere, de aceea toate operatiile de stergere se vor face inainte de inchidere.

\* Pe parcursul vanzarii se poate afla valoarea pana in acel moment a bonului apasand tasta **STL.**

\* Pentru stergerea pozitiei curente (nu s-a apasat tasta **PLU)** se va apasa tasta **C** (Clear) si se va relua secventa de operare de la inceput (cu introducerea cantitatii).

\* Pentru stergerea ultimei pozitii introduse in memoria casei si scrisa pe bon se va apasa tasta **VD**. --> putem apasa tasta **VD** succesiv pana ce toate pozitiile din bon vor fi sterse.

\* Pentru stergerea unei anumite pozitii de pe bon (nu ultima) se apasa **ALT + VD.** Pe ecran va apare mesajul **"- 0.00 "** apoi se va introduce conform secventei de vanzare pozitia ce se doreste a fi stearsa. *Pozitia se va introduce exact cum a fost introdusa initial ! (aceeasi cantitate, pret si cod).* \* Pentru anularea bonului se utilizeaza comanda 99 **VD**

\* Daca se plateste cu card sau cu tichete de masa inainte de **TL** se introduce valoarea platita cu card (tichete masa) si se apasa tasta **PY1** (respectiv **PY2**). Daca suma platita cu card (tichete) este mai mica dacat valoare bonului se va apasa **TL** pentru inchiderea bonului.

\* Pentru scrierea CUI/CIF client pe bon, inainte de a inchide bonul cu **TL**, se utilizeaza secventa: **1 STL** - *CUI/CIF(cu tastele numerice) -* **STL** si apoi **TL**

**Raportul de verificare X** –se scoate pentru verificare in timpul zilei. Nu este Fiscal!

- se apasa in mod repetat tasta **M** pana apare pe ecran "RAPORT X ......"

- se introduce parola de acces **8888** apoi **CLK** --> pe ecran apare "RAPORT X"

- se apasa **TL**

### **Raportul zilnic fiscal Z – se scoate obligatoriu seara la inchidere. Este Fiscal!**

- se apasa in mod repetat tasta **M** pana apare pe ecran "RAPORT Z ......"

- se introduce parola de acces **8888** apoi **CLK** --> pe ecran apare "RAPORT Z"

- se apasa tasta **TL**

### **Raportul zilnic fiscal se pastreaza si se preda la contabilitate.**

*Acest raport trebuie scos zilnic!* Daca au trecut mai mult de 24 de ore de la primul bon emis, casa nu permite emiterea de bonuri pana cand nu se scoate un raport zilnic. In acest caz pe afisaj apare pe ecran mesajul " DEPASIT 24h". **Nu opriti casa imediat dupa scoaterea raportului, asteptati scrierea lui pe cardul JE.**

# **Raportul memoriei fiscale (Lunar)**

Este un raport fiscal ce este utilizat pentru a evidentia vanzarile efectuate prin casa de marcat intr-o anumita perioada. Raportul se poate edita in doua variante: scurt si lung

- se apasa in mod repetat tasta **M** pana apare pe ecran "MF

- se introduce parola de acces **8888** apoi **CLK** -> pe ecran apare "MF"
- se introduce: **1 1 STL pentru raport scurt** sau

#### - **1 STL** pentru raport detaliat

- se introduce data initiala in forma **zi luna an** si se apasa **QTY** (de ex.010518 **QTY** pt.1 Mai 2018) - se introduce data finala in forma **zi luna an** si se apasa **VD** (de ex.310518 **VD** pt.31 Mai 2018) Pe ecran apare mesajul "Asteptati" si dupa cateva secunde casa de marcat va tipari raportul.

*Varianta scurta a raportului trebuie scoasa lunar si predata la contabilitate!*

# **Raportul pe articole (PLU)**

- se apasa tasta **M** pana apare pe ecran **"RAPORT Z ......"**

- se introduce parola de acces **8888 si CLK** --> pe ecran apare "**RAPORT Z**"
- se apasa tasta **PLU**

Este un raport nefiscal, de uz intern.

### **Mesaje de eroare / informare**

La aparitia unui mesaj de eroare/informare apasati intai tasta **C (Clear)** pentru anularea erorii si stergerea mesajului apoi efectuati operatia corecta.

In cazul afisarii unui mesaj de eroare pe care nu il cunoasteti consultati manualul de utilizare si efectuati operatiile indicate sau luati legatura cu firma de service.

# **Raportare lunara ANAF**

#### *Datele trebuiesc transmise lunar pana cel tarziu in data de 20 ale lunii, pentru luna trecuta !*

Datele trebuie mai intai transferate pe cardul de memorie SD extern. Este de preferat ca acest card sa fie gol.

\* Se opreste casa de marcat

\* Se introduce cardul SD in partea stanga a casei de marcat cu contactele metalice in sus.

\* Se porneste casa de marcat

- se apasa tasta **M** pana apare pe ecran "MF ......"

- se introduce parola de acces **8888** apoi **CLK** -> pe ecran apare "**MF**"
- se apasa **6 1 STL**
- se introduce data initiala in forma **zi luna an** si se apasa **QTY** (de ex.010518 **QTY** pt.1 Mai 2018)

- se introduce data finala in forma **zi luna an** si se apasa **VD** (de ex.310518 **VD** pt.31 Mai 2018)

Casa va tipari raportul si va transfera datele pe cardul microSD extern.

Daca nu este introdus cardul SD casa de marcat va afisa mesajul "EROARE".

Pe card vor fi create fisiere criptate si semnate electronic cu denumirea "ssssssssssssssssssssss" zzzz.p7b" pentru fiecare raport Z si un fisier opis cu denumirea "ssssssssss\_iiii\_ffff.p7b".

 $\sim$  ssssssssssss = seria fiscala a casei de marcat (NUI);

 $-zzzz =$  numar raport Z;

 $-$  iiii / ffff = numarul primului/ultimului raport Z din luna respectiva;